## Лабораторная работа 7

# ОСНОВЫ НАПИСАНИЯ СКРИПТОВ НА BASH

## Цель работы

Получить начальные практические навыки написания сценариев оболочки.

## 1. Теоретические сведения

#### Группирование команд. Скрипты  $1.1.$

Командная оболочка BASH позволяет группировать несколько команд, выполняющих определённое действие, в функции или специальные файлы, называемые скриптами.

Скрипт - это обычный текстовый файл, содержащий команды оболочке. Такой файл может быть запущен на исполнение следующим образом:

## Sbash имя файла

Другими словами, для выполнения скрипта необходимо запустить командную оболочку, передав ей в качестве параметра имя соответствующего файла.

Другой вариант запуска скрипта - просто указать его имя в командной оболочке (т.е. сделав из него некий вид программы). Для этого надо в параметрах доступа определить файл как исполняемый, и в первых строках этого файла явно указать оболочку, для которой предназначен этот скрипт, следующим образом:

## #!оболочка

В общем случае символ «#» в скрипте означает комментарий, требующий игнорировать строку. Однако если он является первым символом файла и за ним следует символ «!», то это означает «магическую комбинацию», за которой указывается путь к файлу, использующемуся в качестве интерпретатора скрипта (например, /bin/bash, /bin/perl, /bin/sh и т.д). Встретив такую комбинацию символов, командная оболочка запустит соответствующий файл и передаст ему его имя в качестве аргумента.

Скрипт, в свою очередь, может содержать все конструкции, описанные ранее (в том числе и функции).

Выполнение скрипта происходит построчно.  $\Pi$ ри этом если конструкция включает в себя несколько команд, то они могут располагаться на нескольких строках, и указывать символ «\» в конце неоконченной строки нет необходимости. Например:

```
#!/bin/bash
X = 1read -p "Введите X = "Xif [sX -lt 0] ; then
  echo "Вы ввели отрицательное число"
else
  echo "Вы ввели положительное число"
fi
```
Любому скрипту, точно так же, как и функции, могут быть переданы аргументы (так, как это делается при запуске любой команды). Передаются аргументы в виде специальных переменных (таблица 1).

Таблица 1. Специальные переменные, используемые в скриптах.

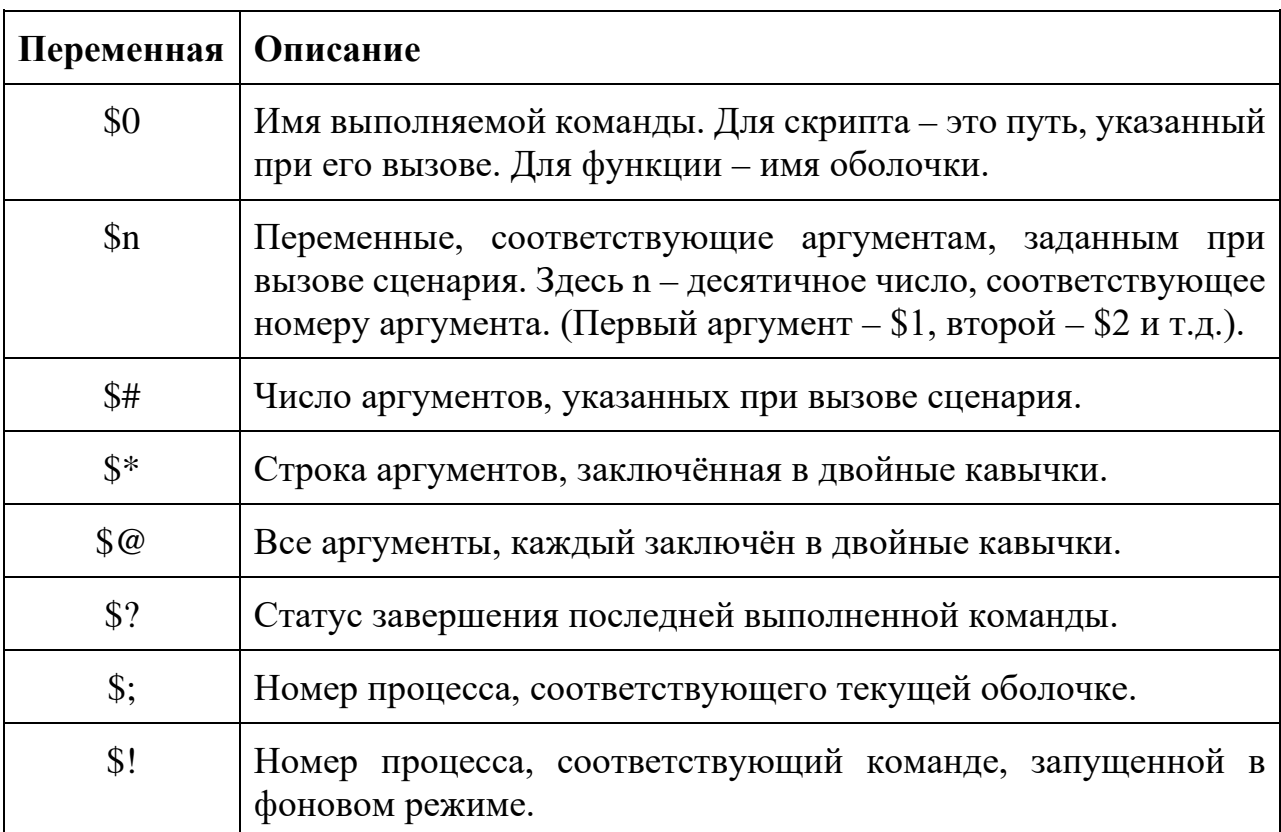

Последовательно просмотреть аргументы командной строки можно, используя следующую конструкцию:

```
#!/bin/bash
while [-n \times 51" ] ; do
  echo "Имеется аргумент - "$1
  shift
done
```
Аргументы просматриваются в цикле while, условием выполнения которого является результат команды **test** с параметрами, требующими, чтобы длина строки в аргументе \$1 была отлична от нуля. В строку подставляется значение первого аргумента. Если аргумент не указан, то переменная \$1 имеет пустое значение, соответственно строка будет иметь нулевую длину, и цикл сразу же прекратится. Если аргумент указан, то он выводится в теле цикла, и затем выполняется команда **shift**, которая изменяет переменные \$n, сдвигая их на одну влево (т.е.  $1 = $2, $2 = $3 \text{ m}$ т.д.). Значение первого аргумента при этом теряется. Когда сдвигается последний аргумент, то переменной \$1 присваивается пустое значение (так как следующей за ней переменной не существует). В качестве параметра команды shift можно указать, на сколько позиций требуется сдвинуть строку аргументов. Например, shift 2 приведёт к следующему изменению: \$1=\$3, \$2=\$4 и т.п.

## 2 Переменные

Кроме переменных среды окружения командная оболочка позволяет во время своего выполнения хранить данные в виде собственных переменных и даже массивов. Значения этих переменных используются только самой оболочкой и, в отличие от переменных среды окружения, недоступны запускаемым из неё программам.

Значение переменной присваивается следующим образом: переменная=значение (т.е. без процедуры экспортирования). Например,  $X=1$ , или X=а, или X="f" и т.п.

Обратите внимание, что до и после знака «=» нет пробелов!!! Если поставить пробелы, например, так  $x = 1$ , то командная оболочка будет считать, что введена команда x, и она имеет два параметра: = и 1.

Если в командной оболочке создать переменную с тем же именем, что и переменная среды окружения, то в командной оболочке будет использоваться значение этой переменной, а в запускаемых программах - старое значение переменной среды окружения. Получить список всех переменных можно с использованием команды declare.

Улалить переменной или значение массива можно также  $\mathbf{c}$ использованием команды unset.

### **3 Подстановка переменных, команд и арифметических выражений**

Командная оболочка BASH позволяет формировать команды с использованием значений переменных, результатов работы других команд и т.п. Такое формирование называется подстановкой. Т.е. в команду «подставляется» что-либо (переменная, вывод другой команды и т.п.). Для подстановки используется либо символ «**\$**», либо выражение, заключённое в обратные апострофы **(`выражение`).**

Если в тексте команды встречается символ «**\$**», то следующий за ним текст до пробела или конца команды интерпретируется как имя переменной, значение которой подставляется в текст команды. Например:

```
[student@wp1 student]$FRUIT=Апельсин<Enter> 
[student@wp1 student]$echo "Фрукт "$FRUIT<Enter>
Фрукт Апельсин 
[student@wp1 student]$_
```
В примере создаётся одна переменная командной оболочки (**FRUIT**), которой присваивается значение «Апельсин». Затем выполняется команда **echo**, которая должна выдать на экран текст, указанный ей в качестве параметра. В данном случае параметром является строка **"Фрукт "\$FRUIT**, в которой присутствует символ **«\$»**. Поэтому прежде чем выполнить команду **echo**, командная оболочка «подставит» в её аргумент значение переменной **FRUIT**, сформировав тем самым текст **"Фрукт Апельсин"**.

Обратите внимание, что при присваивании переменной значения её имя указывается без знака доллара. Т.е. если Вы напишите **\$FRUIT=apple**, командная оболочка выдаст ошибку: **-bash Апельсин=apple:command not found.** Так как прежде чем выполнить команду, командная оболочка подставит в неё значение переменной **FRUIT**, а затем только попытается её выполнить. И если Вы напишите **echo FRUIT**, то на экран будет выведено слово **FRUIT**, а не значение переменной с таким именем.

Подстановку можно использовать также и в случае, если требуется в команде использовать то, что некоторая программа помещает в поток вывода. В этом случае программа заключается в **обратные апострофы**. Прежде чем выполнить команду, командная оболочка выполнит программу, заключённую в обратные апострофы, затем всё, что она поместит в поток вывода, будет подставлено в командную строку, и только затем команда будет выполнена.

Например:

```
[student@wp1 student]$DATE=`date`<Enter> 
[student@wp1 student]$echo $DATE
Ср. нояб. 30 13:32:23 NOVT 2011
[student@wp1 student]$_
```
Переменной **DATE** присваивается текст, который должна была вывести на экран команда **date**, т.е. текущую системную дату. Затем на экран выводится значение переменной **DATE**.

Командная оболочка позволяет выполнять арифметические операции. Для этого выражение, которое необходимо **интерпретировать как арифметическое**, заключается в двойные круглые скобки, и перед ним ставится знак доллара. Например, в результате выполнения команды:

```
[student@wp1 student]$foo=$((((5+3*2)-4)/2))<Enter>
[student@wp1 student]$echo $foo
 3
[student@wp1 student]$_
```
переменной foo будет присвоено значение, равное 3.

#### **4 Получение информации от пользователя**

При необходимости командная оболочка позволяет сформировать значение некоторой переменной, «спросив» его у пользователя. Для этого используется команда **read**, которой в качестве аргумента передаётся имя требуемой переменной.

```
[student@wp1 student]$read CHOICE 
Привет !!!<Enter>
[student@wp1 student]$echo "Вы ввели "${CHOICE} 
Привет !!!
[student@wp1 student]$_
```
Чтобы указать, какое приглашение должно быть выведено в строке для ввода, можно использовать параметр **-p**. Например:

### **\$ read -p "Введите X" X.**

Время ожидания (в секундах) ввода задаётся или при помощи переменной **TMOUT**, или при помощи параметра **-t**. Если переменная **TMOUT** не определена или её значение равно 0, и не указан параметр **-t**, то время ожидания считается бесконечным. Обратите внимание, что значение переменной **TMOUT** также влияет на время ожидания командной оболочкой очередной команды!!!

Используя параметр -s, можно запретить отображение вводимых символов на экране. Это удобно, например, при вводе паролей.

# 5 Условный оператор if-fi

Выражение **if** записывается следующим образом:

```
$if выражение1 ; then \
>выражение2 ; \
\geelif выражение3 ; then \
>выражение4; \backslash\text{else}>выражение5 ; \setminus>fi<Enter>
```
В приведённой выше команде if сначала выполняется выражение1. Если код завершения выражения1 равен 0 (что интерпретируется как его истинность), то выполняется выражение2, и команда if заканчивается. В противном случае выполняется выражение3, и проверяется код его завершения. Если выражение3 возвращает значение, равное 0, то выполняется выражение4 и команда if. Если выражение3 возвращает ненулевое значение, то выполняется выражение5. Наличие операторов elif и else необязательно. В блоке if-fi может содержаться несколько elif.

Часто в блоке **if-fi** в качестве выражений, результаты которых проверяются, используется команда test, которая имеет две формы записи: test параметры или [параметры ]. После интерпретации параметров (таблица 2) как логического выражения команда test возвращает значение  $0$  – истина либо  $1 - \text{IO}$ жь.

Если команда не помещается в командную строку, то её можно продолжить на следующей строке, для чего текущую строку надо завершить символом «\» (обратный слеш) и нажать Enter. Командная оболочка после нажатия Enter определит, что последним символом в команде был символ «обратный слеш», и будет ожидать продолжения команды на новой строке. Точно так же можно завершить вторую, третью и последующие строки.

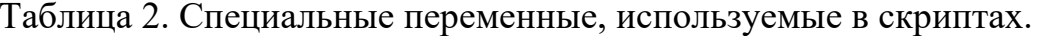

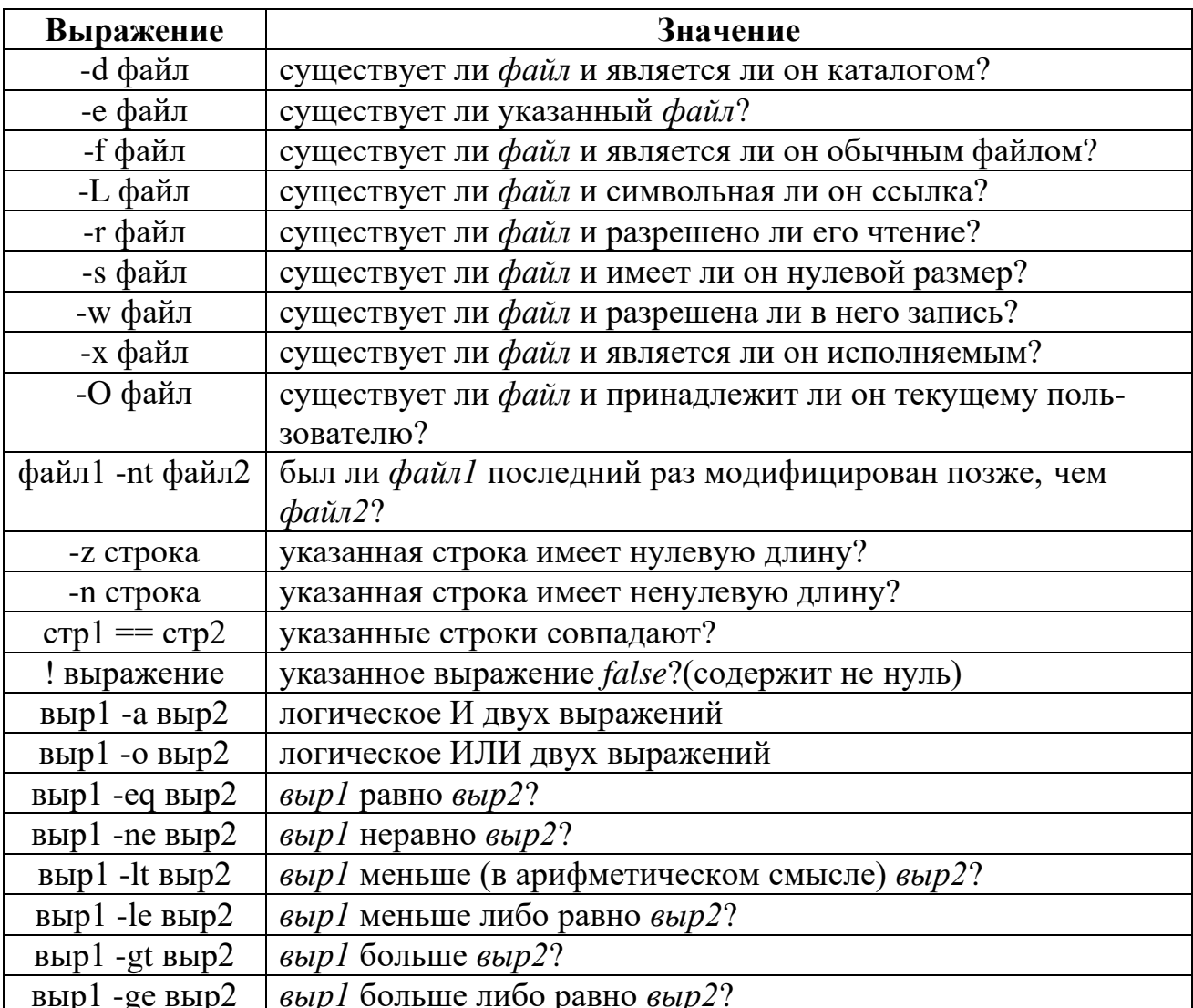

В следующем примере проверяется, существует ли каталог \$HOME/bin, и, если он существует, то он добавляется к переменной **PATH** 

 $$if [ -d $HOME/bin ]$  ; then \ >PATH="\$PATH:\$HOME/bin"; fi

## 6 Оператор множественного выбора case-esac

Блок case-esac аналогичен оператору if-fi со множеством elfi и предназначен для проверки одной переменной на несколько возможных значений. Блок **case-esac** записывается следующим образом:

```
$case значение in \
>шаблон1)>список команд1 ::
>шаблон2) \backslash>список команд2 ::
>esac<Enter>
```
В данном случае значение - это строка символов, сравниваемая с шаблоном до тех пор, пока она не совпадёт с ним. Список команд, следующий за шаблоном, которому удовлетворяет значение, запускается на выполнение. За списком следует команда «;;», которая завершает работу блока **саѕе-еѕас**.

Если значение не удовлетворяет ни одному из шаблонов, выражение case завершается. Если необходимо выполнить какие-то действия по умолчанию, следует включить в выражение шаблон «\*», которому удовлетворяет любое значение.

В выражении **саѕе-еѕас** должен присутствовать, по крайней мере, один шаблон. Максимальное число шаблонов не ограничено.

Шаблон формируется по правилам, аналогичным именам файлов и каталогов (с учётом символов расширения), а также используется оператор дизъюнкции «|» (операция ИЛИ). Ниже приведён пример использования блока case-esac.

```
$case "$TERM" in \
>\starterm) \
>TERM = xterm \
>7.7>network | dialup | unknown | vt[0-9]* \
>TERM=vt100 \ \n\> i i \lambda<sub>essac</sub></sub>
```
### 7 Пикл for

Цикл for предназначен для выполнения определённых действий над несколькими данными. Формат записи цикла следующий:

```
$for имя переменной in список значений ; \
>do \
>команда1 ; команда2 \ldots>done
```
В цикле for переменной с указанным именем последовательно присваиваются все значения из списка значений, и для каждого из этих значений выполняется список команд. Значения в списке значений перечисляются через пробел. Например, следующая команда выдаст на экран десять строк: 1, 2, 3, 4, 5, 6, 7, 8, 9, 10:

```
$for i in 1 2 3 4 5 6 7 8 9 10 ; \
>do \
>echo $i : \setminus>done
```
#### 8 Цикл while

Если необходимо выполнять какие-либо действия до тех пор, пока некоторое выражение истинно, то следует использовать цикл while, который записывается следующим образом:

```
$while выражение ; \
>do \backslash>список команд ; \setminus>done
```
На каждой итерации этого цикла выполняется выражение и до тех пор, пока оно возвращает значение 0, выполняется список команд. Если в качестве выражения указать команду /bin/true, то цикл будет бесконечным и завершить его можно только, используя оператор **break**. Пропустить какуюлибо часть цикла и перейти на следующую его итерацию можно, используя в списке команд команду continue.

Например, вывод последовательности цифр от 1 до 9 можно организовать следующим образом:

```
$x=1$while [ $x -lt 10 ] ; \
>do \
\text{P} >echo \text{S}x : \ \ \ \ \ \ \>>x = \xi ((\xi x + 1)) ; \ \ \ \ \ \>done
```
# 3 Порядок выполнения лабораторной работы

- 1. Прочитайте теоретический материал по лабораторной работе.
- 2. Создайте скрипт, находящий сумму двух переданных ему аргементов. Выведите результат сложения и сообщение о том, меньше ли результат нуля, либо больше, либо равен нулю.
- 3. Создайте скрипт, принимающий в качестве агрумента строку, и создающий архив, включающий в себя все файлы из домашней директории пользователя с расширением .txt. Имя итогового архива должно состоять из переданного аргумента и отметки времени строка час минута секунда.

# 3. Контрольные вопросы

- 1. Что такое скрипт?
- 2. Что означает символ «\», введённый в командной строке перед нажатием Enter?
- 3. Команда read.
- 4. Условный оператор if-fi. Команда test.
- 5. Циклические конструкции.